## ZTE A320 Blade Mobilni Internet in MMS nastavitve

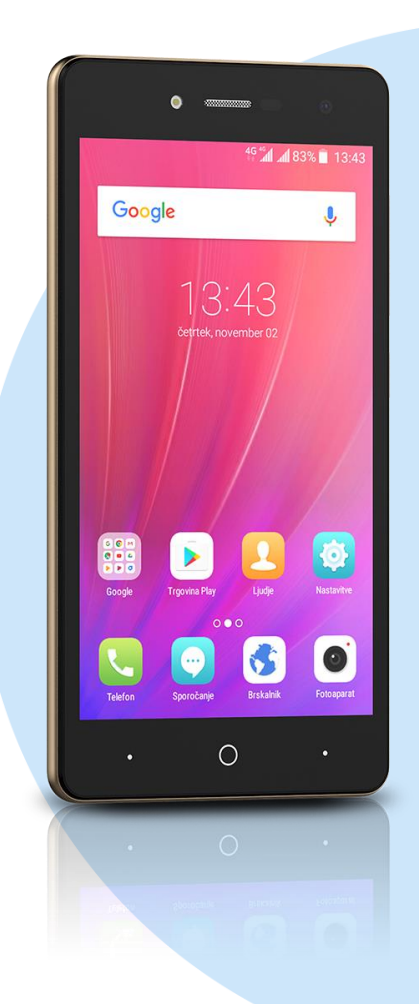

## Meni Nastavitve

- Nastavitve dveh kartic SIM
	- **•** Mobilna omrežja
		- **SIM1/SIM2** 
			- **Imena dostopnih točk** 
				- **Dodaj** 
					- **Ime: Mobilni Internet**
					- **APN:** internet
					- Strežnik proxy: ni nastavljeno
					- Vrata: ni nastavljeno
					- Uporabniško ime: mobitel
					- Geslo: internet
					- Strežnik: ni nastavljeno
					- Storitveni center za sporočila MMS: http://mms.telekom.si
					- Strežnik proxy za sporočila MMS: 213.229.249.40
					- Vrata MMS: 8080
					- Mobilna koda države: 293
					- Koda mobilnega omrežja: 41
					- Vrsta preverjanja pristnosti: PAP
					- **Vrsta APN: default, mms, supl**
					- **Protokol APN: IPv4**
					- Protokol APN za gostovanje: IPv4
					- Omogoči/onemogoči APN: kljukica
					- Nosilec: ni določeno
					- Vrsta MVNO: brez
					- Vrednost MVNO: ni nastavljeno **Možnosti: Shrani**

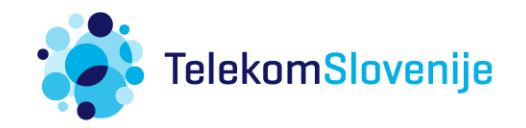